# NanoPi Duo

From FriendlyARM WiKi

[查看中文](http://wiki.friendlyarm.com/wiki/index.php/NanoPi_Duo/zh)

## **Contents**

- 1 [Introduction](#page-0-0)
- 2 [Hardware Spec](#page-1-0)
- 3 [Software Features](#page-1-1)
	- $\blacksquare$  3.1 [uboot](#page-1-2)
	- 3.2 [Ubuntu 16.04](#page-1-3)
- 4 [Diagram, Layout and Dimension](#page-2-0)
	- $\blacksquare$  4.1 [Layout](#page-2-1)
	- 4.2 [Dimensional Diagram](#page-4-0)
- 5 [Get Started](#page-4-1)
	- 5.1 [Essentials You Need](#page-4-2)
	- 5.2 [TF Cards We Tested](#page-4-3)
	- 5.3 [Make an Installation TF Card](#page-5-0)
		- 5.3.1 [Download Image Files](#page-5-1)
	- 5.3.2 [Make Installation MicroSD Card with Ubuntu-Core with Qt-Embedded Image](#page-5-2)
- 6 [Work with Ubuntu-Core with Qt-Embedded](#page-5-3)
	- 6.1 [Run Ubuntu-Core with Qt-Embedded](#page-5-4)
	- 6.2 [Extend TF Card's rootfs Section](#page-7-0)
	- 6.3 [Work with npi-config Utility](#page-7-1)
	- 6.4 [Ethernet Connection](#page-7-2)
	- 6.5 [Wireless Connection](#page-7-3)
	- 6.6 [Login via SSH](#page-8-0)
	- 6.7 [Connect NanoPi Duo to USB Camera\(FA-CAM202\)](#page-8-1)
	- 6.8 [Check CPU's Working Temperature](#page-10-0)
	- 6.9 [Check System Information with Rpi-Monitor](#page-10-1)
	- 6.10 [Access GPIO Pins/Wirings with WiringNP](#page-11-0)
- 7 [Make Your Own Ubuntu-Core with Qt-Embedded](#page-11-1)
	- 7.1 [Use Mainline BSP](#page-11-2)
- 8 [Connect External Modules to Duo](#page-11-3)
	- 8.1 [Connect Mini Shield for NanoPi NEO Duo to Duo](#page-11-4)
- 9 [3D Printing Files](#page-11-5)
- 10 [Resources](#page-12-0)
	- 10.1 [Schematics & Datasheets](#page-12-1)
- 11 [Update Log](#page-12-2)
	- $\blacksquare$  11.1 [July-17-2017](#page-12-3)
	- $11.2$  [August-12-2017](#page-12-4)
	- 11.3 [August-29-2017](#page-12-5)
	- $11.4$  [Sep-3-2017](#page-12-6)

## <span id="page-0-0"></span>Introduction

- The NanoPi Duo is designed and developed by FriendlyElec for makers, hobbyists and professionals. It is small, just 52 x 27 mm. It uses Allwinner's Cortex-A7 H2+ SoC. It has 256M/512M DDR3 RAM and an onboard WiFi module. A UbuntuCore image is ready for it.
- On such a small board rich interfaces such as Ethernet, USB, SPI, UART, I2C, PWM, IR and audio are exposed. It is powered from a MicroUSB port and boots OS from a MicroSD card.
- Popular libraries and utilities: WiringPi, RPi.GPIO and Python are ported to the NanoPi Duo's system and they all are open source. The NanoPi Duo perfectly suits various light-weight IoT applications.

## <span id="page-1-0"></span>Hardware Spec

- CPU: Allwinner H2+, Quad-core Cortex-A7
- DDR3 RAM: 256MB/512MB
- Connectivity: 10/100M Ethernet
- $\blacksquare$  Wifi: XR819
- USB Host: 2.54mm pin x2, exposed in 2.54mm pitch pin header
- $\blacksquare$  MicroSD Slot x 1
- MicroUSB: OTG and power input
- Debug Serial Interface: exposed in 2.54mm pitch pin header
- Audio input/output Interface: exposed in 2.54mm pitch pin header
- GPIO: 2.54mm spacing 12pin x2. It includes UART, SPI, I2C, IO etc
- PCB Dimension: 25.4 x 50mm
- Power Supply: DC 5V/2A
- Temperature measuring range: -40°C to 80°C
- OS/Software: U-boot, Linux Kernel 4.11.2 (mainline), Ubuntu 16.04.2 LTS (Xenial)
- Weight: xxg(With Pin-headers)

## <span id="page-1-1"></span>Software Features

#### <span id="page-1-2"></span>uboot

uboot

#### <span id="page-1-3"></span>Ubuntu 16.04

- mainline kernel: Linux-4.11.2
- $\blacksquare$  Ubuntu 16.04.2
- **PEDIMENA** Triangleright Triangleright System status and information
- npi-config: system configuration utility for setting passwords, language, timezone, hostname, SSH and autologin, and enabling/disabling i2c, spi, serial and PWM

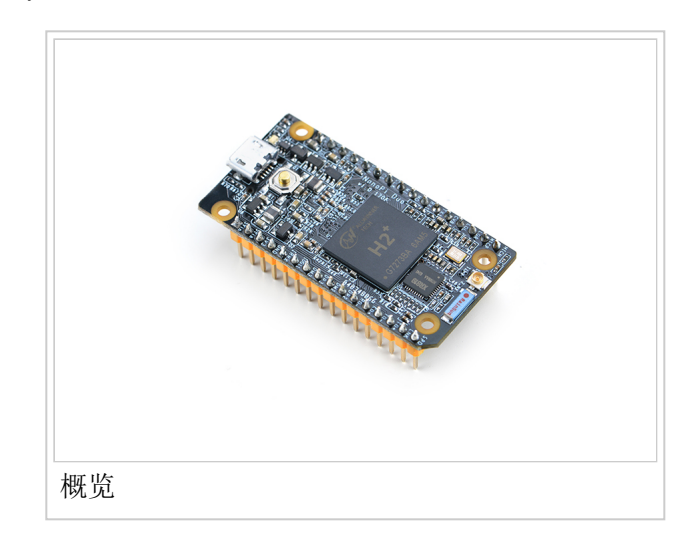

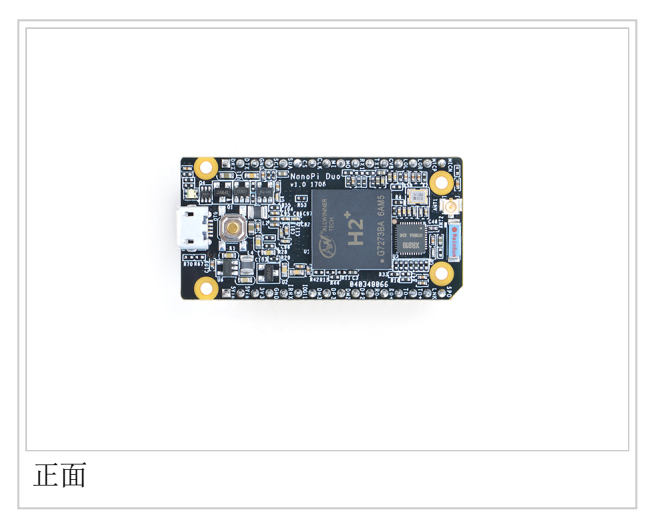

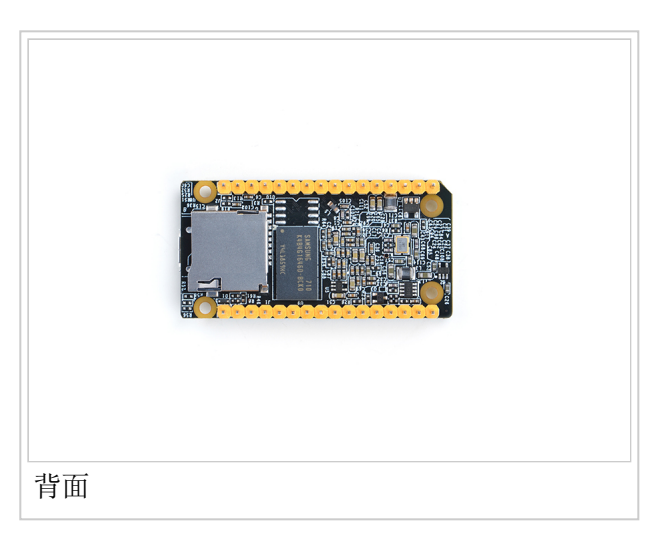

- software utility: wiringNP to access GPIO pins
- software utility: RPi.GPIO\_NP to access GPIO pins  $\blacksquare$
- networkmanager: manage networks  $\blacksquare$
- system log output from serial port  $\blacksquare$
- nano editor  $\blacksquare$
- welcome window with basic system information and status  $\blacksquare$
- auto-login with user account "pi" with access to npi-config  $\blacksquare$
- sudoers include "fa"  $\blacksquare$
- on first system boot file system will be automatically extended.  $\blacksquare$
- supports file system auto check and repair on system boot.  $\blacksquare$
- supports audio recording and playing with 3.5mm audio jack  $\blacksquare$
- supports USB Host and 100M Ethernet  $\blacksquare$
- fixed MAC address  $\blacksquare$

## <span id="page-2-0"></span>Diagram, Layout and Dimension

#### <span id="page-2-1"></span>Layout

GPIO Pin Description

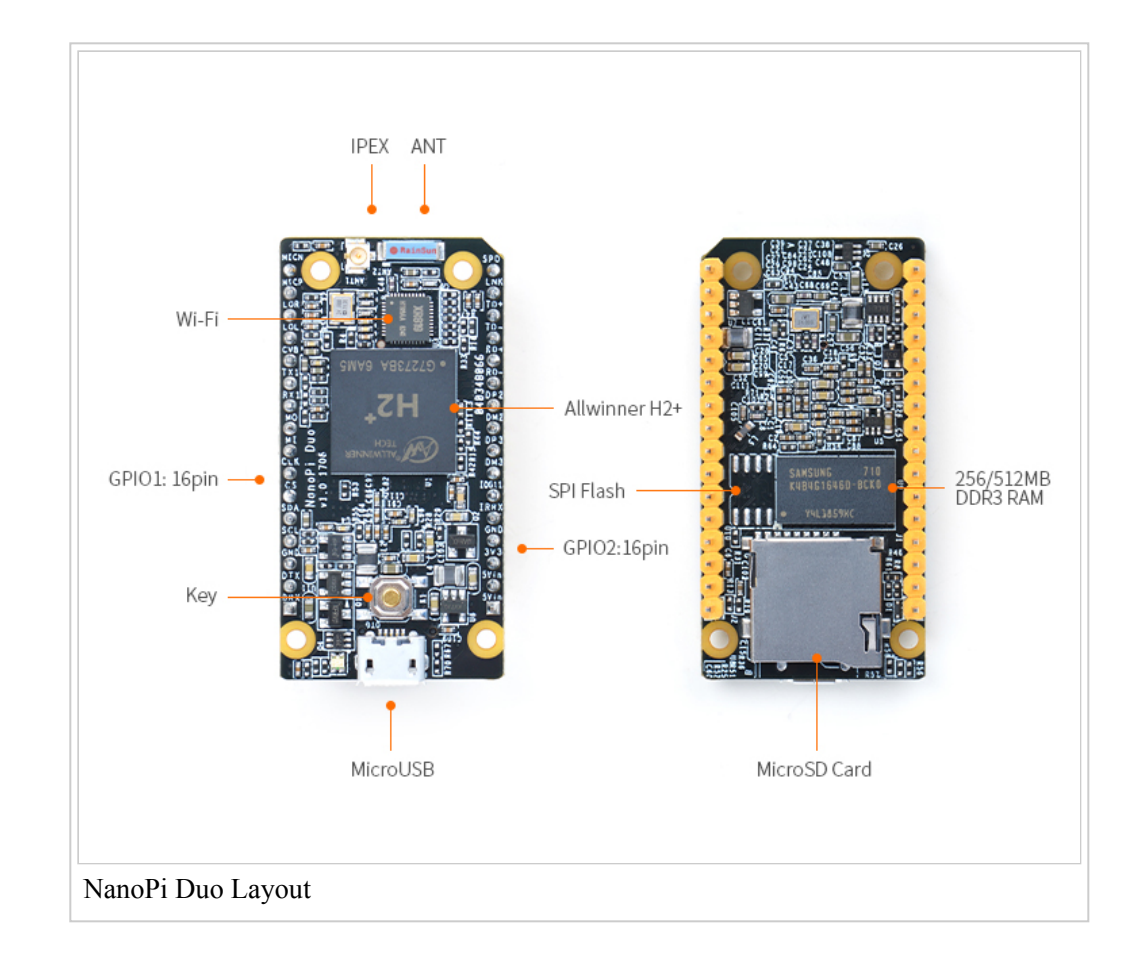

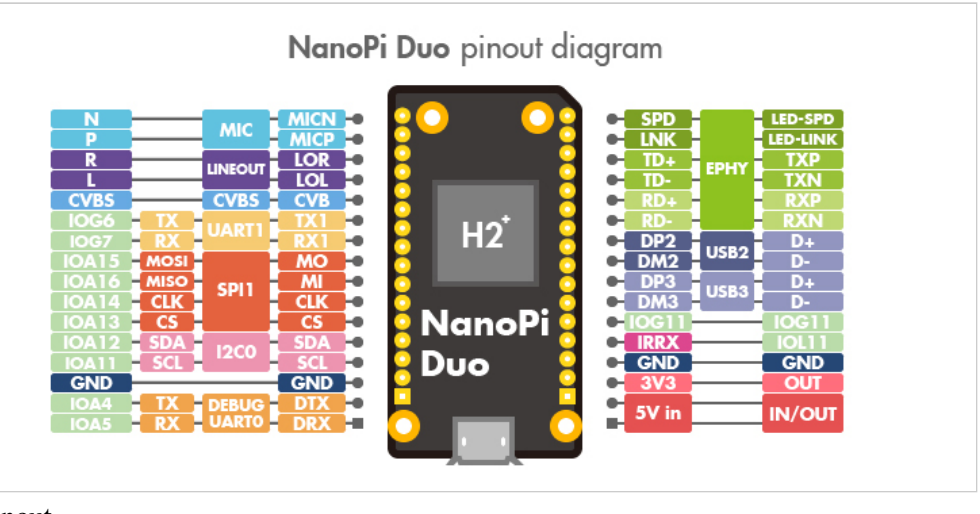

pinout

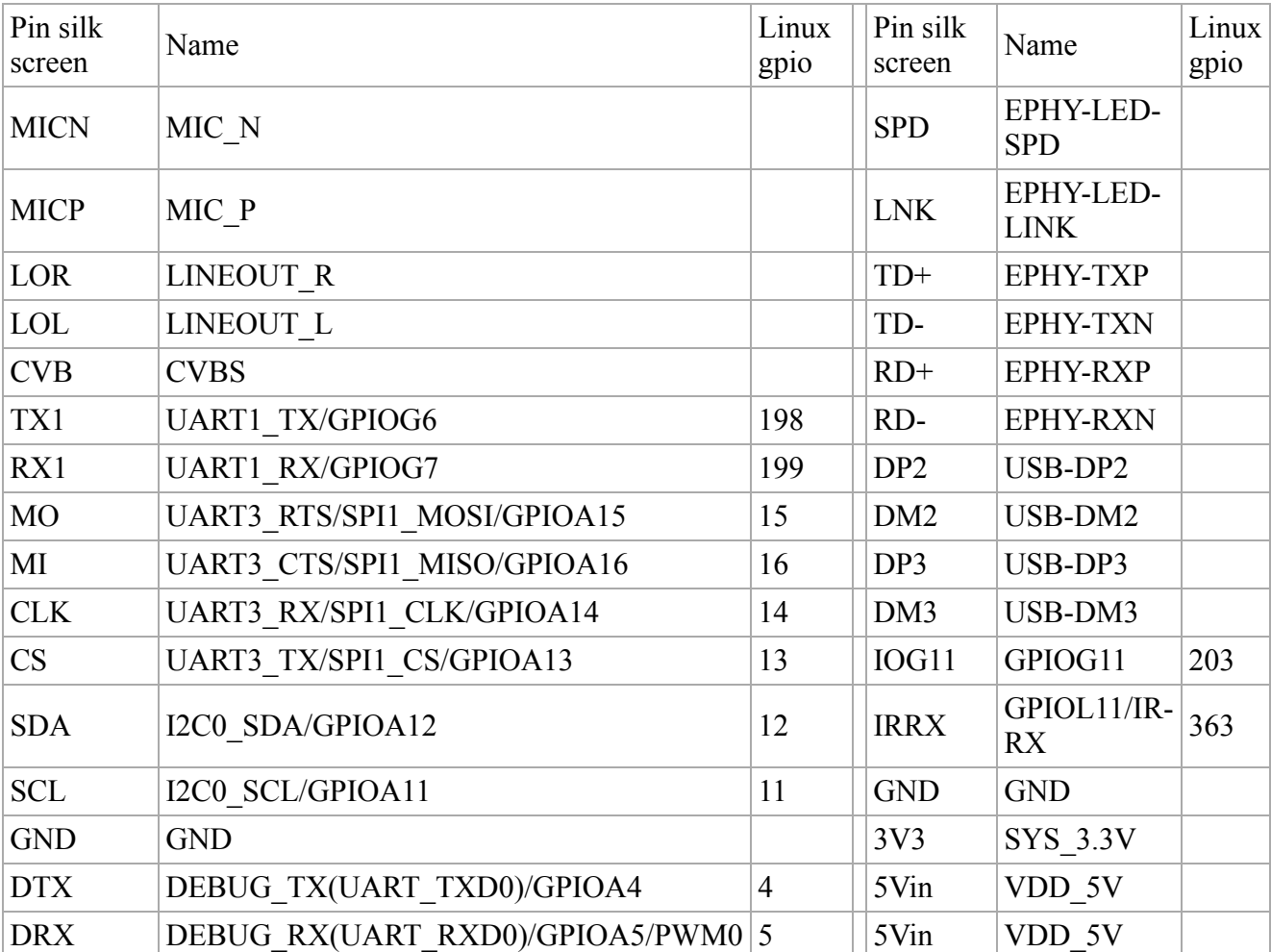

#### Note:

- 1. SYS\_3.3V: 3.3V power output
- 2. VDD\_5V: 5V power input/output. When the external device's voltage is greater than the MicroUSB's voltage the external device is powering the board,

------------------------------ $\frac{1}{2}$  otherwise the board powers the external device. The input range is 4.7V ~ 5.6V

http://wiki.friendlyarm.com/wiki/index.php/NanoPi\_Duo 4/13

- 1. All pins are 3.3V, output current is 5mA
- 2. For more details refer to the document NanoPi Duo Schematic [\(http://wiki.friendlyarm.com/wiki/images/b/b0/Schematic\\_NanoPi\\_Duo-v1.0-1706.pdf\)](http://wiki.friendlyarm.com/wiki/images/b/b0/Schematic_NanoPi_Duo-v1.0-1706.pdf)

#### <span id="page-4-0"></span>Dimensional Diagram

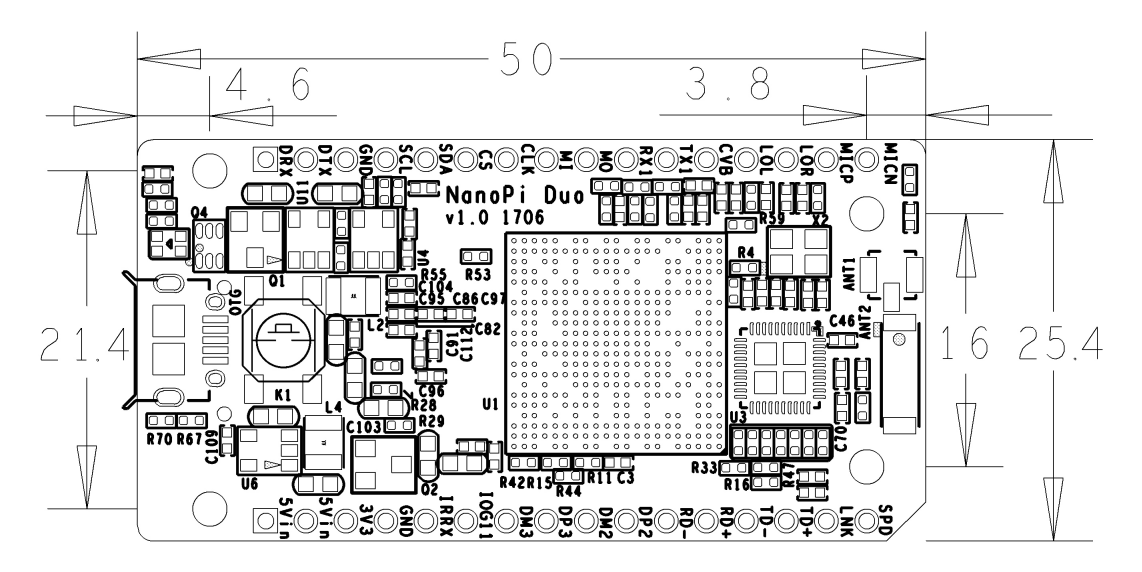

For more details refer to the document NanoPi Duo v1.0 1706 pcb file in dxf format [\(http://wiki.friendlyarm.com/wiki/index.php/File:Dimension\\_NanoPi\\_Duo\\_v1.0\\_1706-PCB.rar\)](http://wiki.friendlyarm.com/wiki/index.php/File:Dimension_NanoPi_Duo_v1.0_1706-PCB.rar)

## <span id="page-4-1"></span>Get Started

#### <span id="page-4-2"></span>Essentials You Need

Before starting to use your NanoPi Duo get the following items ready

- NanoPi Duo
- microSD Card/TFCard: Class 10 or Above, minimum 8GB SDHC
- microUSB power. A 5V/2A power is a must
- A Host computer running Ubuntu 14.04 64 bit system
- a serial communication board

#### <span id="page-4-3"></span>TF Cards We Tested

To make your NanoPi Duo boot and run fast we highly recommend you use a Class10 8GB SDHC TF card or better. The following cards are what we used in all our test cases presented here:

SanDisk TF 8G Class10 Micro/SD TF card:

San)isk 闪迪

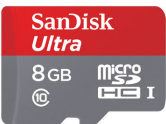

SanDisk TF128G MicroSDXC TF 128G Class10 48MB/S:

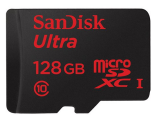

■ 川宇 8G C10 High Speed class10 micro SD card:

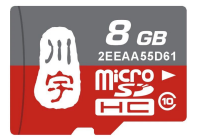

#### <span id="page-5-0"></span>Make an Installation TF Card

#### <span id="page-5-1"></span>Download Image Files

Get the following files from here [download link \(https://www.mediafire.com/folder/2nswfc4j82d9r/NanoPi-Duo\)](https://www.mediafire.com/folder/2nswfc4j82d9r/NanoPi-Duo) to download image files (under the official-ROMs directory) and the flashing utility (under the tools directory):

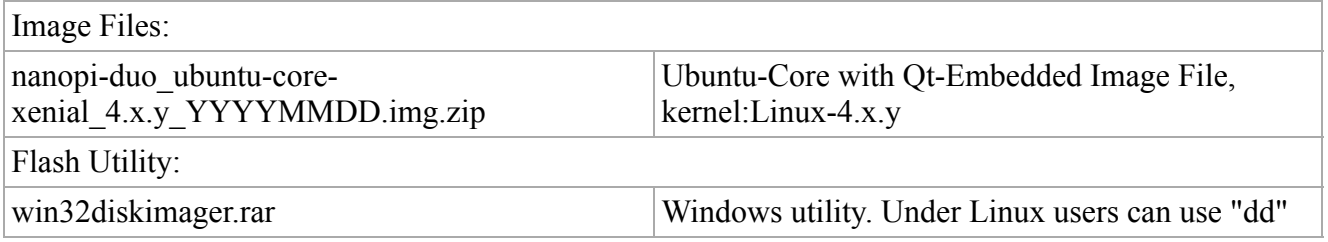

#### <span id="page-5-2"></span>Make Installation MicroSD Card with Ubuntu-Core with Qt-Embedded Image

Extract an OS image and win32diskimager.rar. Insert a MicroSD card(at least 8G) into a Windows PC and run the win32diskimager utility as administrator. On the utility's main window select your TF card's drive, the wanted image file and click on "write" to start flashing the SD card till it is done. Insert this card into your Duo's MicroSD card slot and power on (with a 5V/2A power source). If the blue LED is blinking this indicates your Duo has successfully booted.

## <span id="page-5-3"></span>Work with Ubuntu-Core with Qt-Embedded

#### <span id="page-5-4"></span>Run Ubuntu-Core with Qt-Embedded

If you want to do kernel development you need to use a serial communication board, ie a PSU-ONECOM board, which will allow you to operate the board via a serial terminal

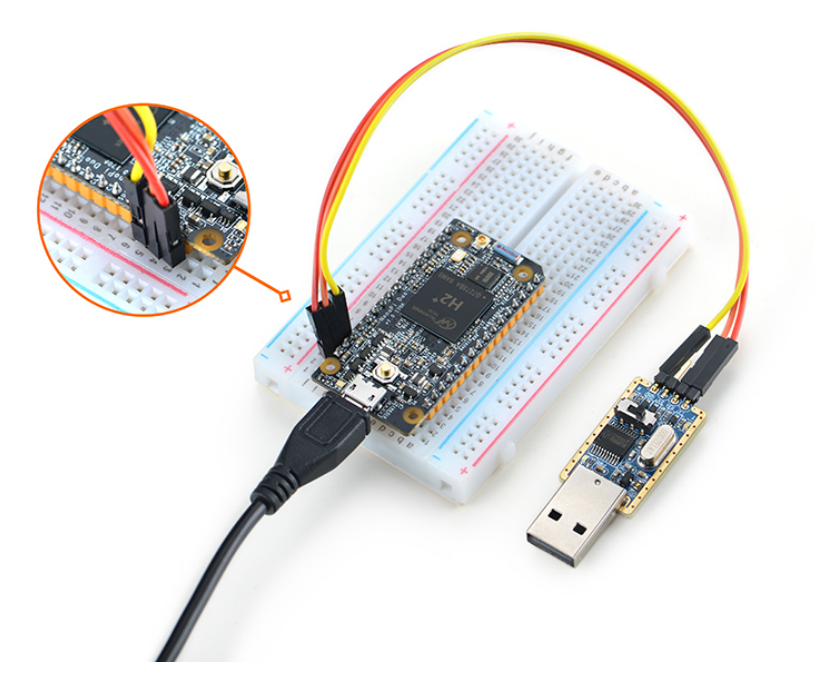

The NanoPi Duo can work with FriendlyElec's Mini Shield for NanoPi Duo. Here is link to the wiki site of Mini Shield for NanoPi Duo Mini Shield for NanoPi Duo [\(http://wiki.friendlyarm.com/wiki/index.php/Mini\\_Shield\\_for\\_NanoPi\\_Duo\).](http://wiki.friendlyarm.com/wiki/index.php/Mini_Shield_for_NanoPi_Duo) Here is a hardware setup.

[Mini Shield for NanoPi Duo-Duo](http://wiki.friendlyarm.com/wiki/index.php?title=Special:Upload&wpDestFile=Mini_Shield_for_NanoPi_Duo-Duo.jpg)

Ubuntu-Core User Accounts:

Non-root User:

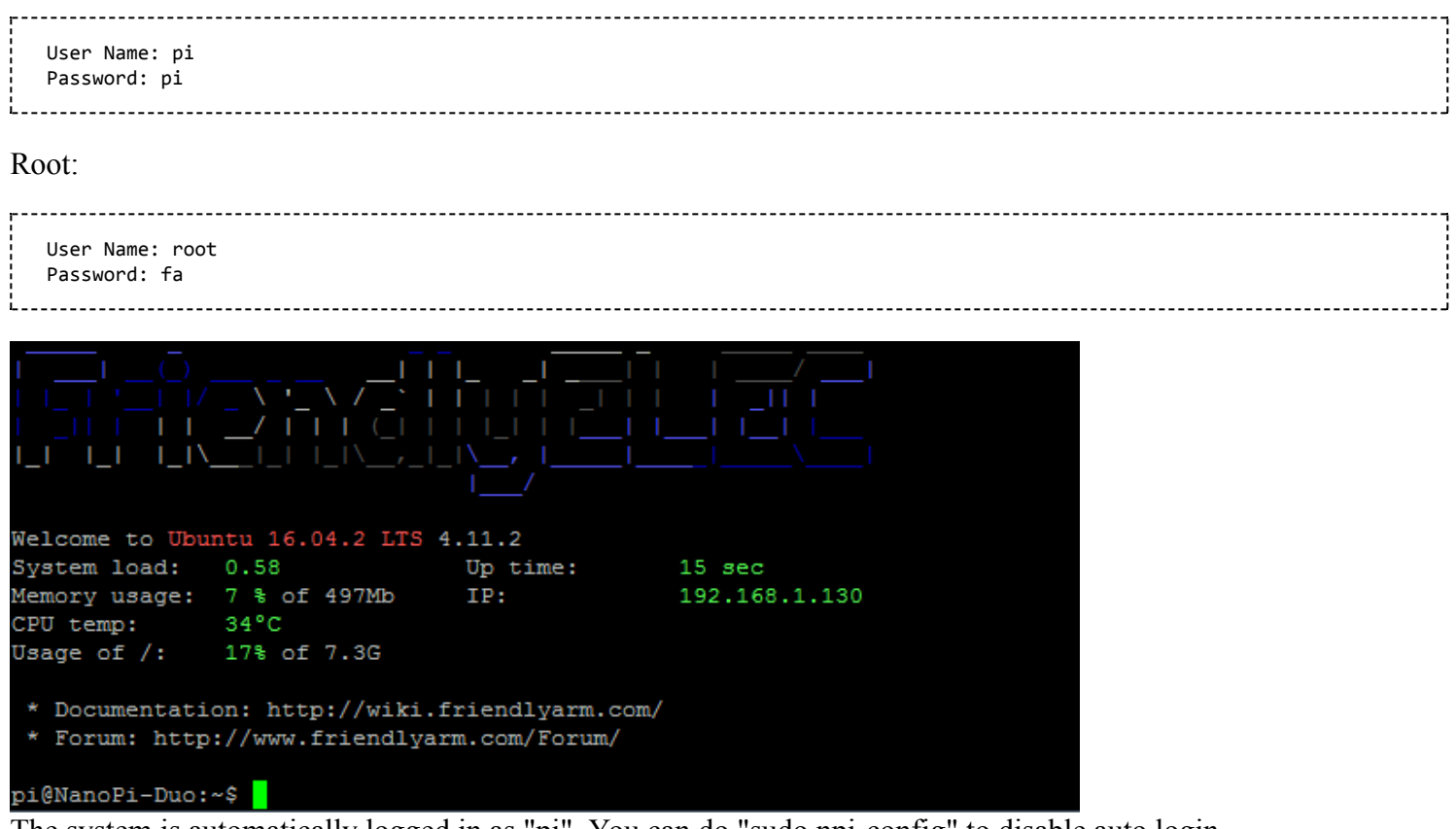

The system is automatically logged in as "pi". You can do "sudo npi-config" to disable auto login.

Update packages:

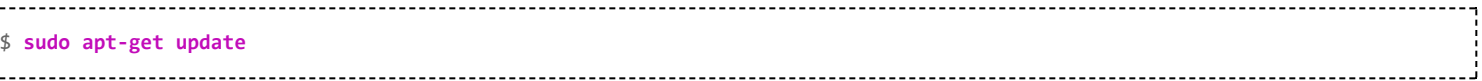

### <span id="page-7-0"></span>Extend TF Card's rootfs Section

When you boot OS for the first time with your image card your OS will automatically resize the file system and this process takes a relatively long time. After your OS is fully loaded you can check the file system's size by using the following command:

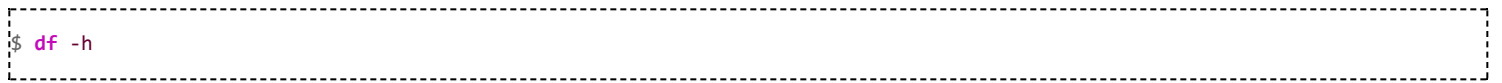

#### <span id="page-7-1"></span>Work with npi-config Utility

The npi-config is a system configuration utility for setting passwords, language, timezone, hostname, SSH and auto-login, and enabling/disabling i2c, spi, serial and PWM and I2S. You can start this utility by running the following command:

\$ sudo npi-config 

Here is the npi-config's main window:

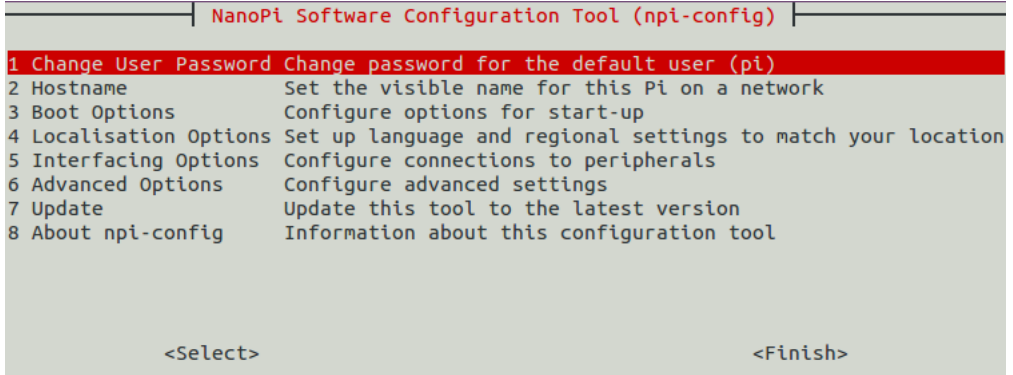

#### <span id="page-7-2"></span>Ethernet Connection

The Mini Shield for NanoPi Duo has an Ethernet port. If a NanoPi Duo is assembled with a Mini Shield and is connected to a network via Ethernet before it is powered on it will automatically obtain an IP after it is powered up. If it is not connected via Ethernet or its DHCP is not activated obtaining an IP will fail and system will hang on for about 15 to 60 seconds. In this case you can try obtaining an IP by using the following command:

 $$$  dhclient eth0 

#### <span id="page-7-3"></span>Wireless Connection

Enable the WiFi function on Duo by running the following commands. The NanoPi Duo has an onboard Wifi antenna. It will be better to connect an external antenna to Duo.

**List network devices** 

\$ sudo nmcli dev

Note: if a network device's status is "unmanaged" it means that device is not accessed by the NetworkManager and you need to clear the settings in " /etc/network/interfaces" and reboot your board.

\_\_\_\_\_\_\_\_\_\_\_\_\_\_\_\_\_\_\_\_\_\_\_\_

■ Start WiFi

\$ sudo nmcli r wifi on ■ Scan Nearby WiFi Hotspots \$ sudo nmcli dev wifi ■ Connect to a WiFi Hotspot \$ sudo nmcli dev wifi connect "SSID" password "PASSWORD" 

The "SSID" and "Password" need to be replaced with your actual SSID and password. If a connection is successfully established your board will be automatically connected to your specified WiFi on system reboot.

[For more details about the NetworkManager refer to this wiki link:Use NetworkManager to configure network](http://wiki.friendlyarm.com/wiki/index.php/Use_NetworkManager_to_configure_network_settings) settings

The NanoPi Duo supports external USB WiFi modules. Here is a list of models we tested:

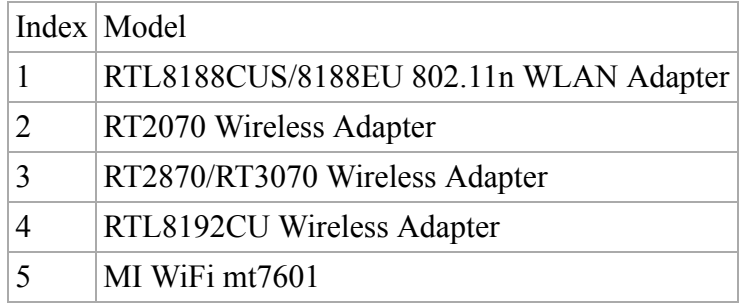

#### <span id="page-8-0"></span>Login via SSH

You can log into the board via SSH. In our test the IP address detected by our router was 192.168.1.230 and we ran the following command to log into the NanoPi Duo:

\$ ssh root@192.168.1.230 

The password is fa

### <span id="page-8-1"></span>Connect NanoPi Duo to USB Camera(FA-CAM202)

#### 9/29/2017 NanoPi Duo - FriendlyARM WiKi

The NanoPi Duo works with FA-CAM202. After a NanoPi Duo is assembled with a Mini Shield for NanoPi Duo you can connect a FA-CAM202 to the Shield's USB port.

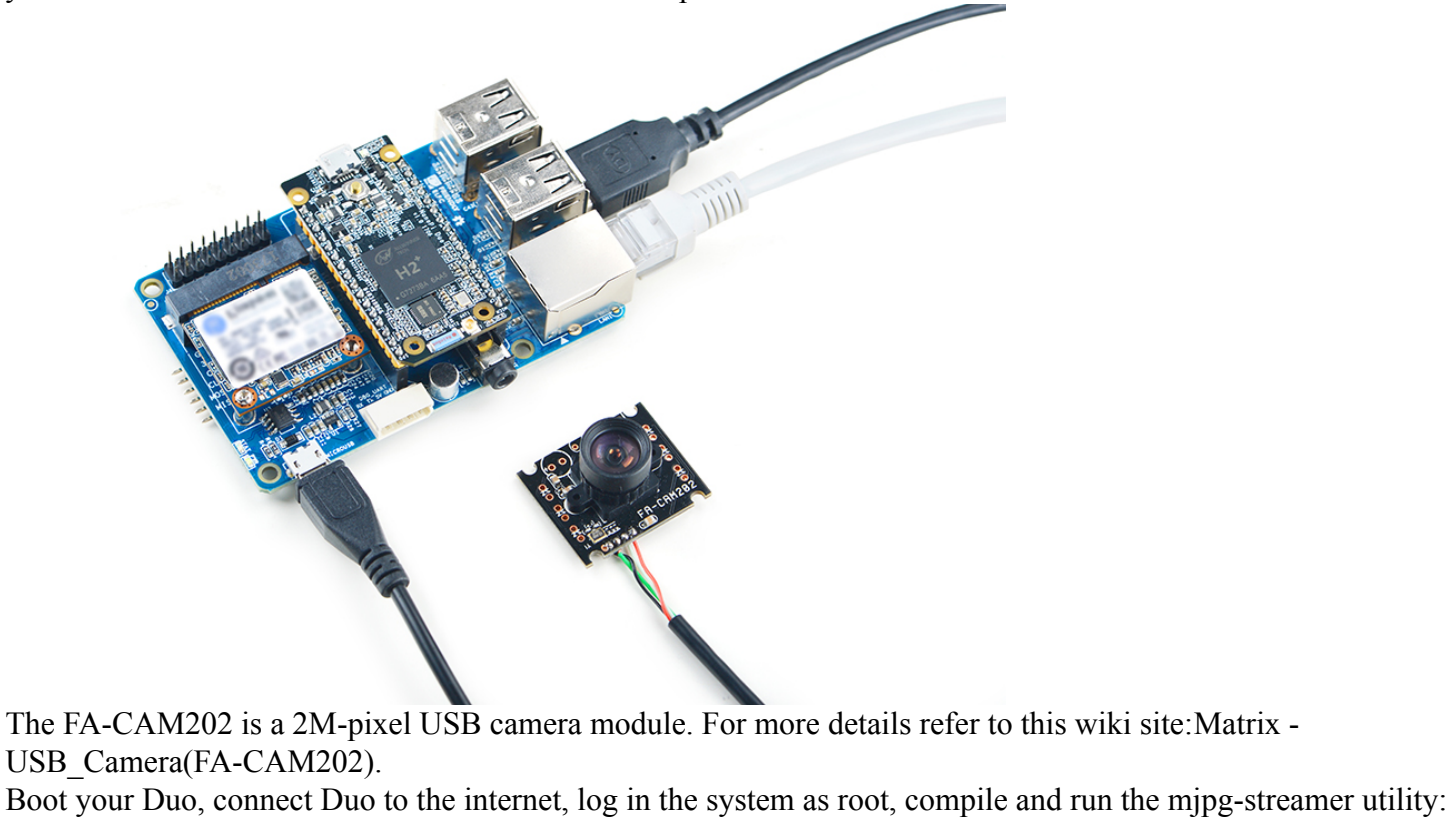

\$ su root \$ cd /root/mjpg-streamer \$ make \$ ./start.sh

The mjpg-streamer is an open source media server. After it is started successfully you will see the following messages:

i: Using V4L2 device.: /dev/video0 i: Desired Resolution: 1280 x 720 i: Frames Per Second.: 30 i: Format............: YUV i: JPEG Quality......: 90 o: www-folder-path...: ./www/ o: HTTP TCP port.....: 8080 o: username:password.: disabled o: commands..........: enabled

In our case our Duo's IP address was 192.168.1.169. We typed "192.168.1.169:8080" on a browser, entered and we got the following screenshot:

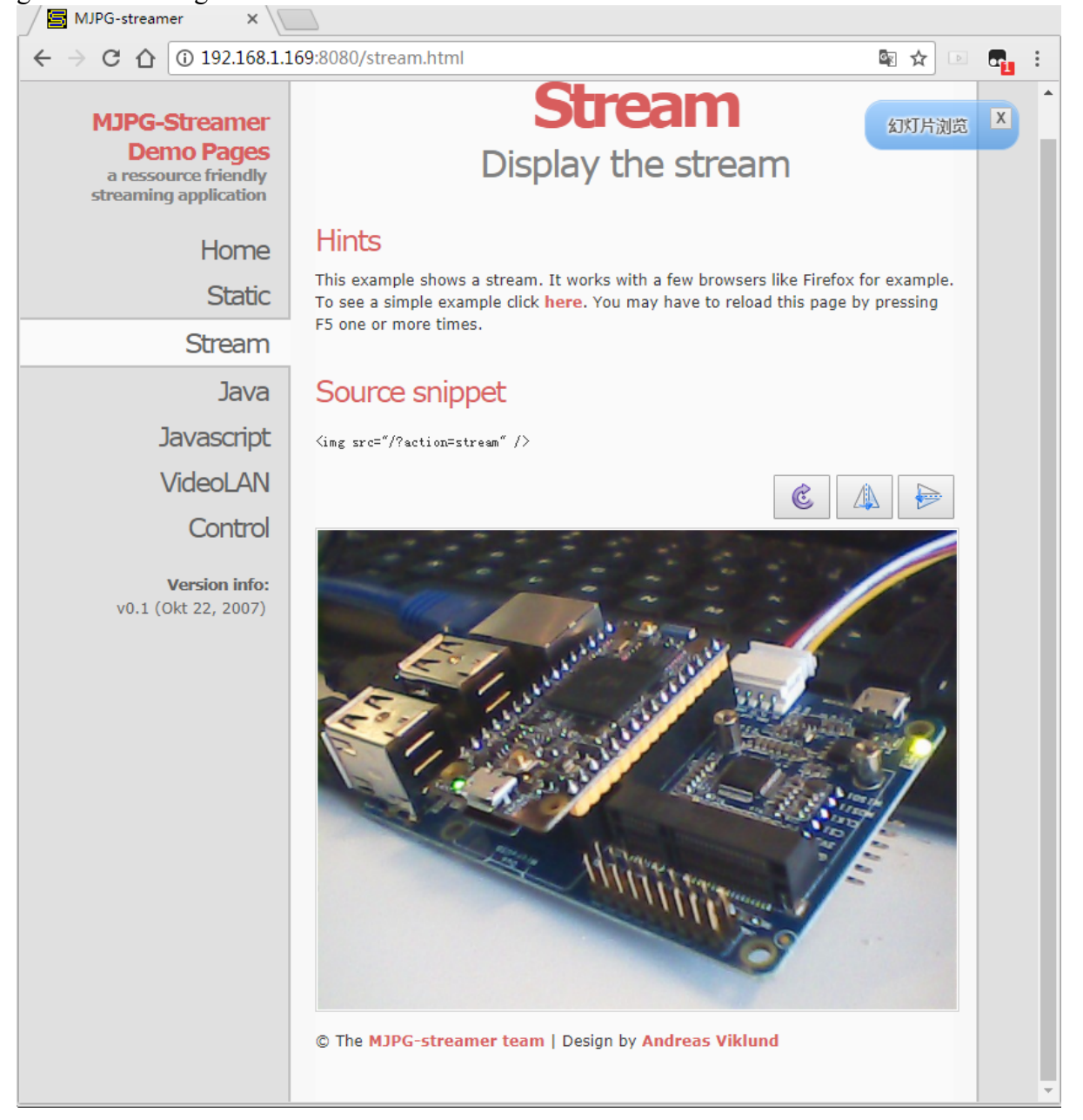

#### <span id="page-10-0"></span>Check CPU's Working Temperature

Type the following command on a terminal to read the SoC's temperature and frequency:

\$ cpu\_freq

#### <span id="page-10-1"></span>Check System Information with Rpi-Monitor

Our Ubuntu-Core contains the Rpi-Monitor utility with which users can check system information and status. In our case our Duo's IP was 192.168.1.230 and we typed the following IP in a browser:

192.168.1.230:8888

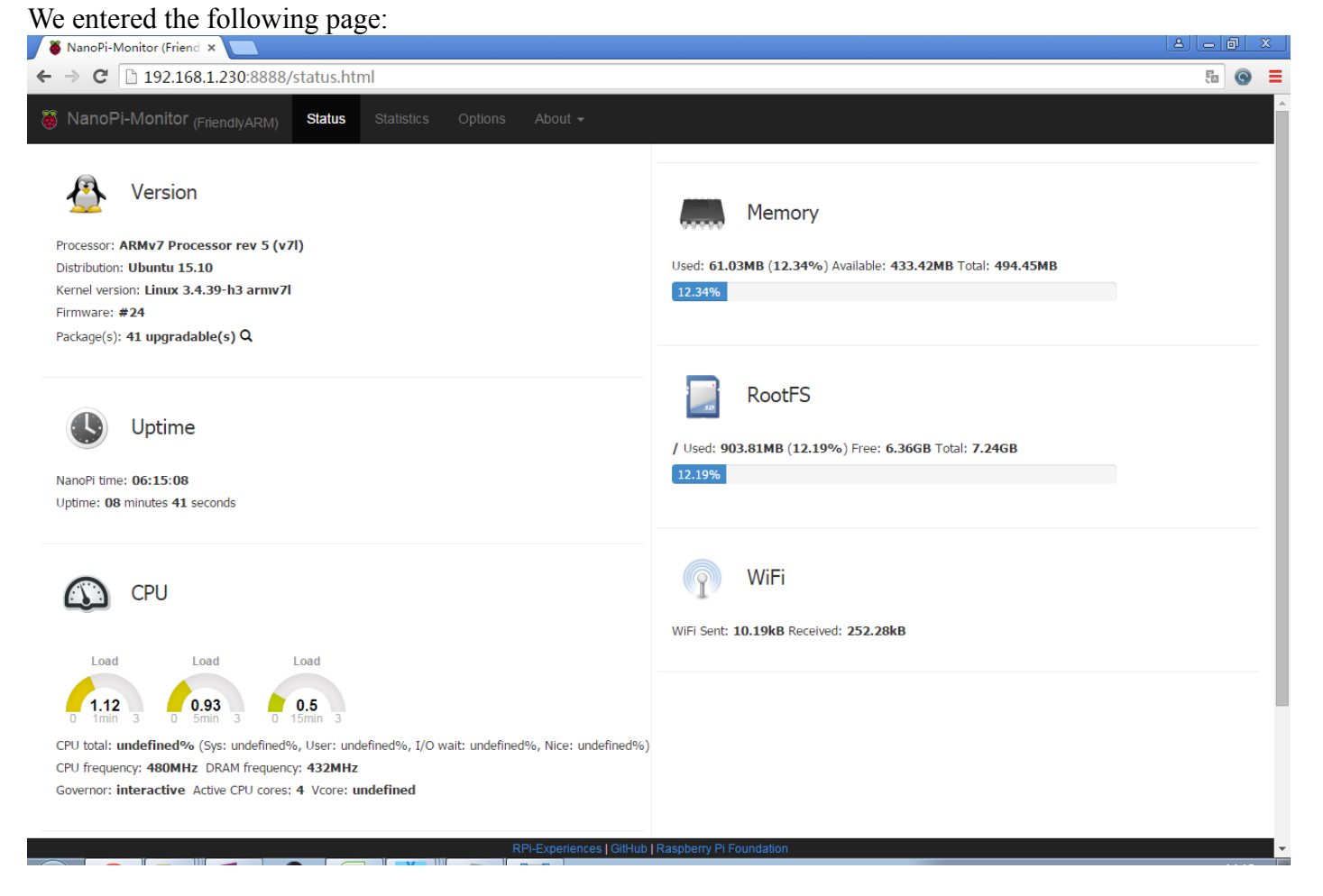

You can easily check these system information and status.

#### <span id="page-11-0"></span>Access GPIO Pins/Wirings with WiringNP

The wiringPi library was initially developed by Gordon Henderson in C. It contains libraries to access GPIO, I2C, SPI, UART, PWM and etc. The wiringPi library contains various libraries, header files and a commandline utility:gpio. The gpio utility can be used to read and write GPIO pins.

FriendlyElec integrated this utility in Duo's system allowing users to easily access GPIO pins. For more details refer to WiringNP [WiringNP](http://wiki.friendlyarm.com/wiki/index.php/WiringNP:_WiringPi_for_NanoPi_NEO/NEO2)

## <span id="page-11-1"></span>Make Your Own Ubuntu-Core with Qt-Embedded

#### <span id="page-11-2"></span>Use Mainline BSP

The NanoPi Duo has support for kernel Linux-4.x.y with Ubuntu Core 16.04. For more details about how to use mainline u-boot and Linux-4.x.y refer to [:Mainline U-boot & Linux](http://wiki.friendlyarm.com/wiki/index.php/Mainline_U-boot_%26_Linux)

## <span id="page-11-3"></span>Connect External Modules to Duo

#### <span id="page-11-4"></span>Connect Mini Shield for NanoPi NEO Duo to Duo

## <span id="page-11-5"></span>3D Printing Files

## <span id="page-12-0"></span>Resources

#### <span id="page-12-1"></span>Schematics & Datasheets

- Schematics: NanoPi Duo V1.0 1706 schematic [\(http://wiki.friendlyarm.com/wiki/images/9/9a/Schematic\\_NanoPi\\_Duo-V1.0\\_1706.pdf\)](http://wiki.friendlyarm.com/wiki/images/9/9a/Schematic_NanoPi_Duo-V1.0_1706.pdf)
- Dimensional Diagram: NanoPi Duo V1.0 1706 PCB Dimensional Diagram [\(http://wiki.friendlyarm.com/wiki/index.php/File:Dimension\\_NanoPi\\_Duo\\_v1.0\\_1706-PCB.rar\)](http://wiki.friendlyarm.com/wiki/index.php/File:Dimension_NanoPi_Duo_v1.0_1706-PCB.rar)
- **Datasheet:**

## <span id="page-12-2"></span>Update Log

#### <span id="page-12-3"></span>July-17-2017

Released English Version

#### <span id="page-12-4"></span>August-12-2017

**Updated section 1** 

#### <span id="page-12-5"></span>August-29-2017

• Added section 3

#### <span id="page-12-6"></span>Sep-3-2017

• Corrected spelling and grammar errors

Retrieved from "[http://wiki.friendlyarm.com/wiki/index.php?title=NanoPi\\_Duo&oldid=11689"](http://wiki.friendlyarm.com/wiki/index.php?title=NanoPi_Duo&oldid=11689)

[Category:](http://wiki.friendlyarm.com/wiki/index.php/Special:Categories) [Pages with broken file links](http://wiki.friendlyarm.com/wiki/index.php?title=Category:Pages_with_broken_file_links&action=edit&redlink=1)

This page was last modified on 16 September 2017, at 06:53.